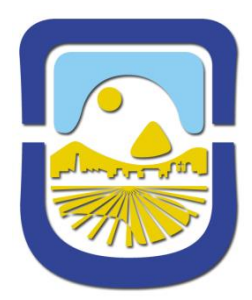

## *UNIVERSIDAD NACIONAL DE SAN LUÍS*

*FACULTAD DE INGENIERÍA Y CIENCIAS AGROPECUARIAS*

*Villa Mercedes (San Luís)*

*Informe de Práctica Profesional Supervisada*

# *"Implementación de un plan de mantenimiento preventivo en el Centro de Cómputos"*

*Alumno: Perotti Pinciroli Santiago Eduardo*

*Carrera: Ingeniería Industrial*

*Docente Guía: Ing. Paula Crucella*

*Docente Colaborador: Ing. Javier Alejandro Carletto*

## *Año 2.013*

### **Introducción**

En el presente informe se explica el desarrollo e implementación de un plan de mantenimiento preventivo para el parque informático en la Facultad de Ingeniería y Ciencias Agropecuarias y la facultad de Ciencias Económico Jurídico Y sociales de la Universidad de San Luis, ubicada en la ruta 148 extremo Norte. Contando hoy en día con aproximadamente 900 máquinas entre cpu y notebooks distribuidas por los distintos laboratorios y boxes de este establecimiento. Este plan será elaborado e implementado por el autor Sr. Perotti Pinciroli Santiago Eduardo quien se encuentra trabajando como Técnico informático en mantenimiento de pc y tendido de redes de datos, desde Abril de 2009 hasta la actualidad, contando con las horas necesarias para el cumplimiento de la Práctica Profesional Supervisada, de la carrera Ingeniería Industrial acorde al plan 04/04. La implementación será llevada a cabo por personal del Centro de Cómputos, contando en el día de la fecha con 4 técnicos disponibles.

Para la implementación contaremos con un número finito de tareas que conforman una rutina que se realizará periódicamente por los distintos boxes de esta facultad, teniendo como principal objetivo alargar la vida útil de los equipos e instalaciones prexistentes y fomentar el mantenimiento autónomo a largo plazo. Estas tareas se deben realizar en un periodo de tiempo relativamente corto para no entorpecer labores diarios del personal, pero haciéndole saber a este la gran importancia que tiene su implementación y los resultados favorables que se manifestarán a mediano y largo plazo.

Para poder saber que es el mantenimiento preventivo y su origen vamos a hacer una pequeña reseña histórica y marco teórico a los efectos de mejorar la comprensión y resaltar la importancia que tiene hoy en día a nivel empresarial. Muchas empresas lideres a nivel mundial trabajm con TPM desde hace varios años, ejemplo de estas son, Kodak, Motorola, Ford Motor Co, Boeing, General Electric Etc.

#### **Objetivos Generales**

Implementación de un plan de Mantenimiento preventivo, concientizando sobre la importancia que tiene para la conservación de los equipos y maquinas dentro del área de trabajo como también para su uso adecuado. En una capacitación de lanzamiento del programa se explicara a los usuario/clientes que el mantenimiento preventivo es una herramienta vital para el correcto funcionamiento y orden de una organización.

#### **Objetivos Específicos**

- $\checkmark$  Minimizar el mantenimiento por rotura reemplazándolo por preventivo.
- $\checkmark$  Fomentar el mantenimiento autónomo.
- $\checkmark$  Minimizar los tiempos inactivos del personal por falta de su computadora o equipo de trabajo.
- $\checkmark$  Explicar las ventajas y el beneficio mutuo que se obtienen al aplicar un plan de mantenimiento preventivo.

### **Marco Teórico**

Este informe se centra en la implementación de un programa de mantenimiento preventivo, dado que este es uno de los tres pilares del Mantenimiento Productivo Total haremos una reseña histórica de su surgimiento.

Desde el principio de los tiempos, el Hombre siempre ha sentido la necesidad de mantener su equipo, aún las más rudimentarias herramientas o aparatos. La mayoría de las fallas que se experimentaban eran el resultado del abuso incondicional de su uso y esto sigue sucediendo en la actualidad. Al principio solo se hacía mantenimiento cuando ya era imposible seguir usando el equipo. A eso se le llama "Mantenimiento de Ruptura o Reactivo".

El TPM (Mantenimiento Productivo Total) surgió en Japón en la década del 50 como un sistema cuya estrategia está conformada por una serie de actividades ordenadas que sincronizadas ayudan a mejorar la competitividad de una organización industrial o de servicios. Además es una acción producida por TODOS los empleados de la empresa a través de actividades de pequeños grupos autónomos.

Esta herramienta busca:

- $\checkmark$  Maximizar la eficacia del equipo.
- $\checkmark$  Desarrollar un sistema de mantenimiento preventivo y autónomo a los efectos de alargar la vida útil del equipo.
- $\checkmark$  Involucrar y comprometer a todos los departamentos que planean, diseñan, usan, o mantienen el equipo, en la implementación de TPM
- Abarcar a todos los empleados, desde los niveles jerárquicos más altos, como alta dirección hasta los trabajadores de piso.
- $\checkmark$  Promover la implantación del TPM a través de motivación con actividades autónomas de pequeños grupos.
- $\checkmark$  Obtener cero accidentes, cero defectos y cero averías.

El aspecto más importante, además de los antes mencionados es que cuando se adopta la medida de implementar el sistema TPM o cualquier otro cambio en una empresa u organización es el factor humano, debido a que dicho cambio involucra directamente a las personas y son éstas las que finalmente las llevan a cabo. Es muy difícil cambiar el pensamiento de las personas, es por esto que a través de la motivación se debe producir el cambio cultural de las personas.

#### **La filosofía del TPM**

TPM es una filosofía, que tiene como principal objetivo mantener los equipos en disposición para producir a su capacidad máxima productos de la calidad esperada, sin paradas no programadas. Esto supone:

- $\checkmark$  Cero averías
- $\checkmark$  Cero tiempos muertos
- $\checkmark$  Cero defectos debido a un mal estado de los equipos
- $\checkmark$  Cero pérdidas de rendimiento o de capacidad productiva debidos a el estado de los equipos

### **Beneficios del TPM**

La implementación del TPM trae grandes beneficios para la organización, dentro de las más importantes podemos destacar:

- $\checkmark$  Una máquina más limpia y mejor conservada tiene menor probabilidad de sufrir una falla.
- $\checkmark$  Reducción de costo, el resultado de un mejor mantenimiento se traduce en mayor productividad y por tanto utilidades.
- $\checkmark$  Al adquirir los operadores mayor conocimiento del principio de operación y funcionamiento de la máquina, ante cualquier anomalía que pudo derivar en un problema mayor, será detectada y resuelta con anticipación
- $\checkmark$  Estas actividades evitan daños mayores que son comunes cuando el operador ignora el principio de funcionamiento del equipo.
- $\checkmark$  Evitar las paradas no programadas y siempre cumpliendo con la producción prevista
- $\checkmark$  El reemplazo de diseños obsoletos por tecnología avanzada y cambios que nos llevan a una condición ambiental superior.
- $\checkmark$  Aumento en la calidad del producto o servicio

#### **Justificación de la implementación**

El TPM no es solo una herramienta que se puede aplicar en empresas manufactureras, sino también en aquellas que prestan servicio, por lo que es posible implementarlo en un centro de cómputos de una Facultad. La carencia de un plan de mantenimiento en el Centro de Cómputos es una oportunidad única para el análisis y puesta en marcha, ya que contamos con todos los recursos necesarios para dicha tarea. Actualmente en el CDC se trabaja bajo un sistema de mantenimiento por rotura, es decir, mantener es igual que reparar, se atienden los pedidos en el momento de su rotura, sin predicciones ni tareas que

ayuden a la anticipación de los problemas.

Con el avance de la tecnología y el aumento considerable del campo informático en el establecimiento en los últimos años el actual mantenimiento por rotura genera, retrasos en las entregas de los equipos, re trabajos y demás aspectos negativos que se podrían remediar con la implementación de un plan de mantenimiento preventivo. Dando como resultado un mejor control de los equipos, una rápida respuesta frente a los problemas que se presenten y un ahorro considerable en tiempo. Es por esto que una implementación de este tipo traería muchos beneficios para el área de cómputos y para todo el personal de la FICA Y FCEJS que utilicen computadoras.

### **Descripción del Área de Trabajo**

El CDC está destinado principalmente a la conservación de los equipos, elementos informáticos y servidores con los que cuenta nuestra facultad. Dentro de los cuales tenemos el servicio de internet, sistema de alumnos, plataformas educativas (claroline y moodle), enlaces con servidores de San Luis, servidores de telefonía VOIP etc.

El Centro de cómputos está conformado por dos Ingenieros que llevan a cabo tares de programación, puesta en marcha y mantenimiento de servidores. Además cuenta con 6 técnicos abocados a las tareas de mantenimiento del parque informático en su totalidad.

En esta área se realizan tareas muy variadas dentro de las más importantes se encuentran las siguientes:

- $\checkmark$  Instalación de sistemas operativos
- $\checkmark$  Soporte y reparación del hardware.
- $\checkmark$  Armado y mantenimiento de redes de datos
- $\checkmark$  Reparación del software
- $\checkmark$  Atención a los reclamos realizados por el personal es su totalidad
- $\checkmark$  Llevar registros de fallas, problemas, soluciones, acciones desarrolladas, respaldos, recuperaciones y trabajos realizados.
- $\checkmark$  Mantenimiento de los laboratorios informáticos como ser: química, matemática ingeniería, etc.
- $\checkmark$  Instalación y puesta en marcha de telefonía VOIP.

Para poder visualizar de una manera mas transparente la estructura del Centro de Cómputos a continuación se presenta el siguiente organigrama

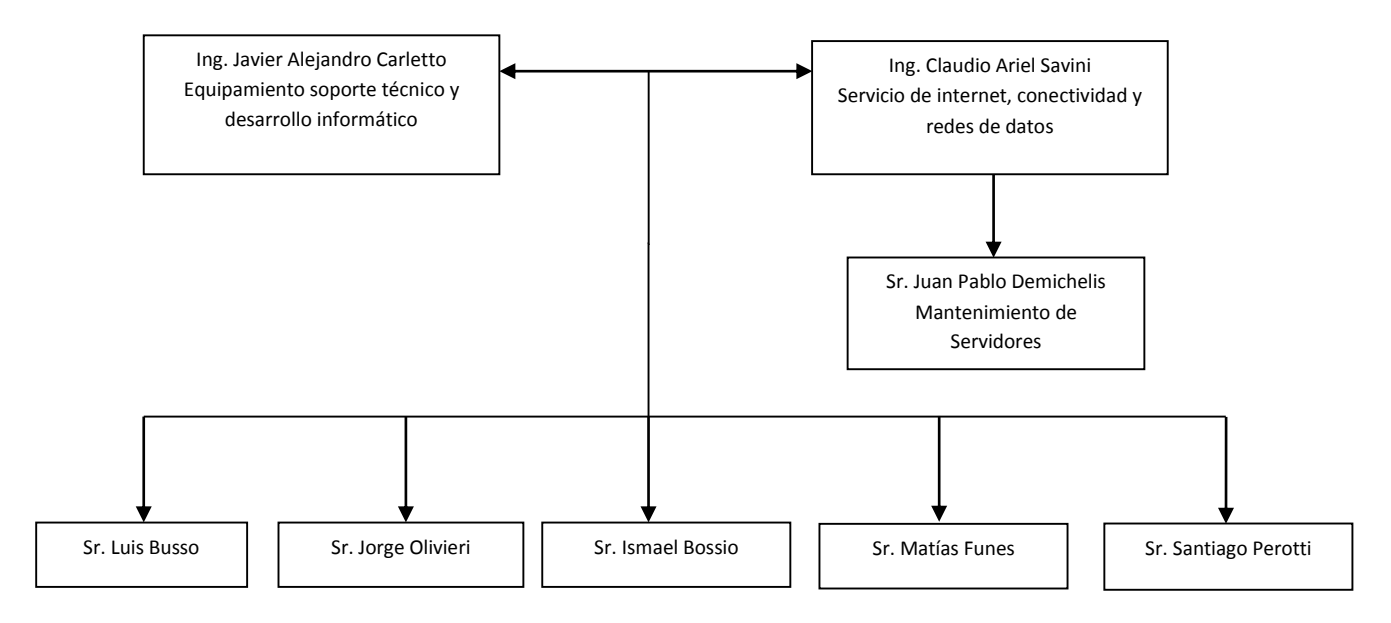

### **Descripción de actividades a realizar**

En esta sección del informe vamos a describir las actividades que son necesarias para la implementación, la cual conlleva una integración total tanto del personal de la facultad como una acción activa y responsable del centro de Cómputos.

Las actividades a realizar son las siguientes:

- $\checkmark$  Contabilizar la cantidad de equipos a los cuales va a estar abocado el plan.
- $\checkmark$  Capacitar al personal sobre la importancia del mantenimiento preventivo
- $\checkmark$  Realizar un esquema con los horarios del personal para poder armar las rutinas de trabajo.
- $\checkmark$  Armado de la rutina especificando cada una de las acciones a realizar y el tiempo total que lleva.
- $\checkmark$  Análisis de los problemas más frecuentes.
- $\checkmark$  Una vez identificados los problemas frecuentes entregar al personal información sobre solución de problemas rápidos, para fomentar el mantenimiento autónomo.

#### **Cantidad de equipos**

Para poder hacer una buena implementación de este plan, lo fundamental es saber con que cantidad de maquinas se cuenta en todo el parque informático, para lo cual se recurrió a una filosofía japonesa que dice "vaya y vea". Por lo tanto para poder recolectar un dato exacto se recorrió cada box, laboratorio y departamento del establecimiento con el fin de obtener un dato real. Luego con esta cantidad se empieza a trabajar en la rutina sabiendo a cuantos equipos debemos atender y en que tiempos.

#### **Capacitación**

Esta charla tiene como fin brindar un breve conocimiento al personal sobre lo que es el mantenimiento preventivo, haciendo énfasis en los aspectos positivos que trae aparejados. El fin de esta charla es involucrar a los participantes en esta nueva forma de trabajo y hacer saber que es una acción responsable.

#### **Realización del esquema con horarios**

Esta tarea es la acción previa al armado de la rutina en la cual consta de ver los horarios en los cuales los laboratorios, boxes y departamentos están disponibles para que personal del centro de cómputos ejecute las tareas correspondientes. Una vez que contemos con todos los horarios tanto de mañana como de tarde se hace el armado de la rutina donde se va a describir el día y la fecha exacta de la implementación.

#### **Análisis de los problemas más frecuentes**

Para el análisis de los problemas más frecuentes se utiliza la base de datos del sistema vigente en el Centro de Cómputos el cual almacena todos los problemas originados desde su puesta en marcha hasta el día de la fecha. Luego esa base de datos se vuelca en una planilla de cálculos y se establecen tres categorías de problemas Hardware, Software y Red. De acuerdo a estos parámetros se le asignó una categoría a cada uno de los problemas registrados hasta el día de la fecha. Con estos resultados se orientó la rutina de mantenimiento preventivo, es decir, a que problemas debíamos atacar primero y cuáles eran los de mayor frecuencia.

#### **Armado de la rutina**

Una vez que contemos con toda esta información previa se realiza el armado de la rutina, la cual no debe tomar un tiempo mayor a 15 min, por lo tanto se deben realizar acciones donde reflejen el estado actual del equipo, para que el técnico pueda realizar una evaluación global y saber así el estado del mismo, y como este se va a comportar en el futuro. Otro aspecto importante que debe tener la rutina es la determinar la cantidad de "visitas" que se van a realizar en la jornada de trabajo de cada técnico, sabiendo que cada uno trabaja 6 horas diarias.

#### **Metodología de trabajo**

En la metodología de trabajo se va a proceder de la siguiente manera. Durante la tarde y la mañana se cuenta como mínimo dos técnicos, por lo tanto uno de ellos va a ser el encargado de la visita a los boxes correspondientes para ese día , mientras que el técnico restante se quedara para la atención a los problemas que puedan presentarse en el transcurso de la jornada laboral. El técnico encargado de las visitas va a cumplir la rutina tal como se le especifica, y cuando concluya, deberá escribir el informe correspondiente en el sistema vigente en el Centro de Cómputos, si éste nota alguna anomalía en el equipo lo deberá especificar en el informe y si el personal cuenta con tiempo necesario para la corrección del mismo, se llevará a cabo, de lo contrario se ejecutará del sistema una orden de servicio para la solución del problema en su posterioridad. Siempre y cuando el problema no sea de suma urgencia o de total inutilización del equipo. Recordemos que el tiempo de la rutina no debe superar los 15 min como máximo, para no entorpecer al personal en el desarrollo habitual de sus tareas. Para las oficinas que presentan atención al público, por ejemplo Departamento de Alumnos la rutina se implementará cuando haya terminado el horario de atención. Por ejemplo en la mañana el horario es de 9:30 a 11:30 hs. Entonces la rutina se aplicará antes o después de este horario.

En su primera etapa el MP se aplicará solo en el edificio del Campus Universitario, comprendiendo planta baja, 1º piso contando con dos alas este y oeste, y el 2º piso. Es decir tendremos 4 sectores bien definidos para desarrollar el plan. Se toma esta porción del edificio, ya que se debe comenzar por un sector de prueba y luego ir expandiéndose a medida que los resultados son favorables.

En los siguientes cuadros observamos la cantidad de maquinas por piso a los efectos de tener una idea del numero exacto de equipos para atender.

#### **Cantidad de computadoras Planta Baja**

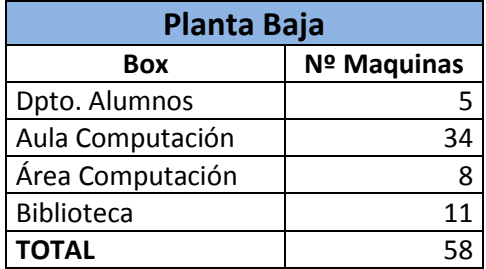

#### **Cantidad de computadoras 1º Piso**

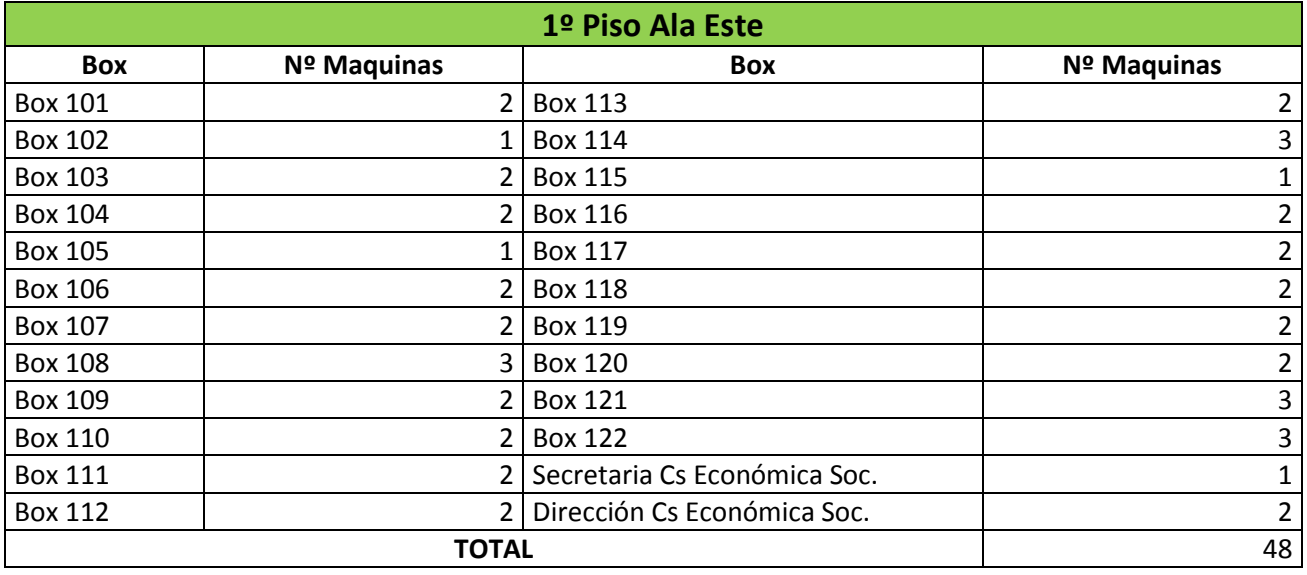

#### **Cantidad de computadoras 1ºPiso**

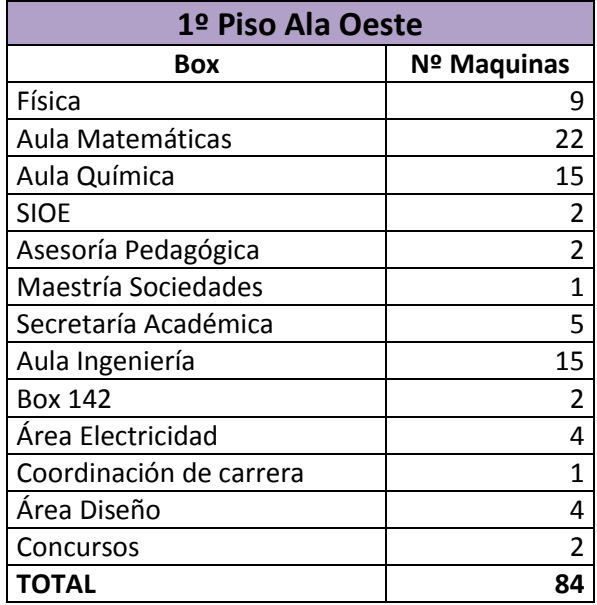

#### **Cantidad de computadoras 2º Piso**

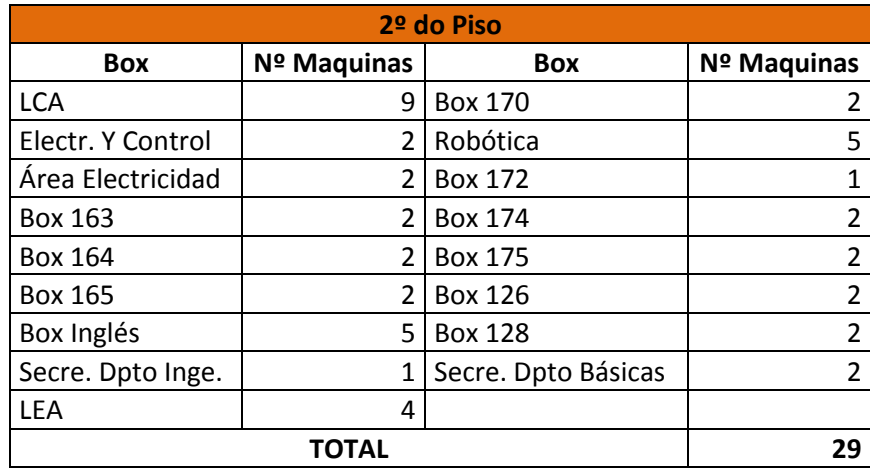

### **Cantidad total de maquinas en edifico campus expresado en porcentaje**

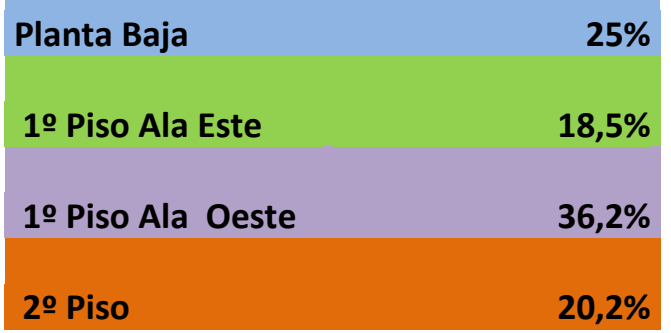

En la gráfica que se muestra a continuación podemos apreciar que el Ala Oeste del 1º Piso es el que mayor porcentaje de computadoras tenga, por consiguiente demandará un mayor tiempo cuando esté en ejecución el plan.

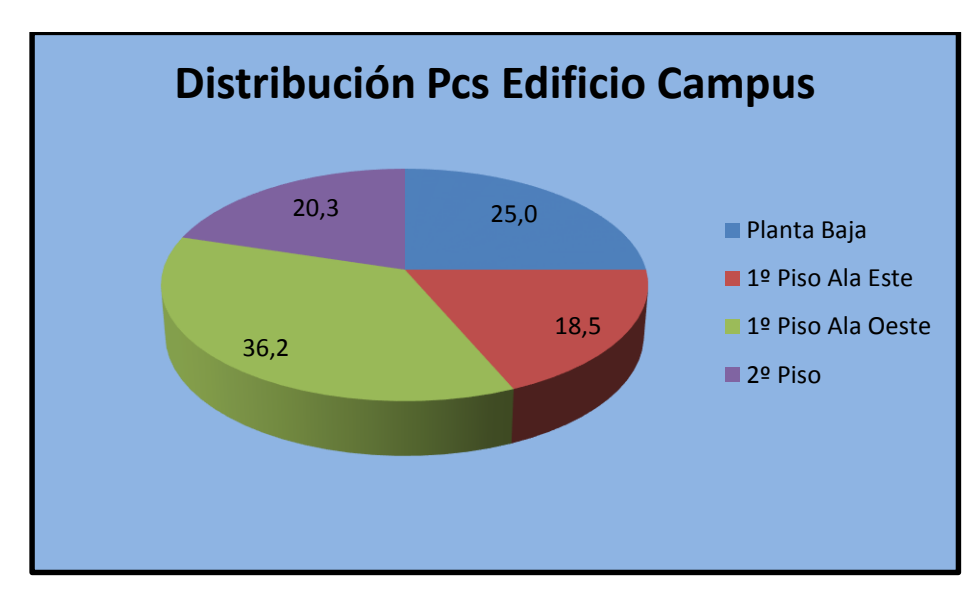

#### **Herramientas a utilizar**

Los técnicos asignados a las tareas de mantenimiento contarán con las siguientes herramientas que utilizarán de apoyo en su visita programa a las distintas oficinas del establecimiento.

**Destornillador Phillips**: utilizado principalmente para el desarmado del gabinete y componentes internos, como ser disco duro, fuente, etc

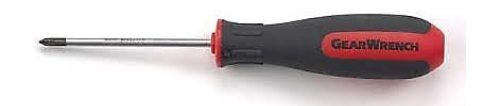

**Destornillador plano**: utilizado de igual forma que el destornillador phillips

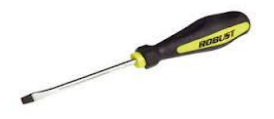

**Tester de red:** sirve para medir cables de red y pares telefónicos, consta de 2 partes. Una es la central y la otra es para cerrar el circuito. Es decir si se desea verificar el buen funcionamiento de un cable se colocará una punta en la central (parte mas grande en la imagen) y el extremo del cable en la otra parte.

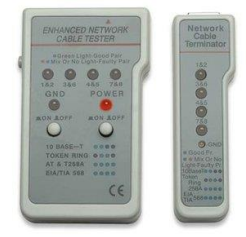

**Pinza Crimpeadora:** necesaria para realizar el cambio de las fichas rj45 en caso de que sea necesario.

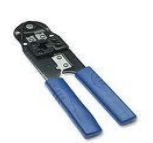

**Fichas Rj45:** Se colocan en las puntas de los cables de red siguiendo un orden entre los pares de color del cable para obtener continuidad.

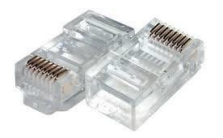

**Aceite WD-40:** encargado de lubricar los collers o ventiladores del gabinete de la pc, y en cualquier otro elemento que necesite ser lubricado o protegido contra la humedad.

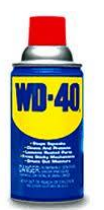

#### **Elaboración de la Rutina**

Para la elaboración de la rutina, previamente se realizó un estudio con 3 categorías sobresalientes, es decir, 3 de los problemas que más se registraban en la facultad dentro de los cuales se encuentran Hardware, Software y Red.

Hardware incluyen todo lo relacionado con daños ocasionados en la parte física de la computadora, esto es, disco rígido, placa madre, memoria, fuente, incluyendo además impresoras y scanners

Software representa la parte blanda de una computadora siendo está representado por los programas el sistema operativo etc.

Red son los problemas relacionados con la conexión a internet, impresoras en red, configurar notebooks, mails etc.

Una vez que definimos las 3 categorías y que va a constituir cada una, utilizamos la base de datos del sistema del cdc para realizar las clasificaciones correspondientes. En esta base se encuentran todos los problemas registrados hasta el día de la fecha, lo que se hizo fue volcar esos datos a una planilla de cálculo e identificar cada uno de ellos a que categoría corresponden. Los resultados que arrojó este análisis se pueden apreciar en el siguiente gráfico.

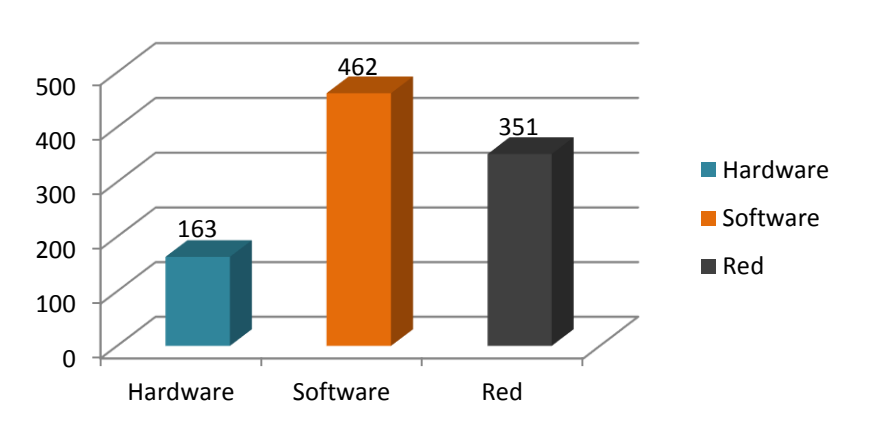

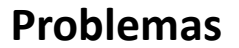

Observamos que los problemas más frecuentes son los de software, relacionado con fallas en el sistema operativo, instalación de programas, virus etc. Entonces podemos concluir que la rutina del mantenimiento preventivo debe estar orientada principalmente a la minimización de los problemas de software como prioridad, siguiendo por red y por último hardware. Por lo tanto se deberá identificar cuales son los problemas específicos de software que se están registrando. Para ello se realizó un nuevo relevamiento en el sistema extrayendo cuales eran los problemas que mas se repetían en software, para orientar la rutina y tender a minimizarlos. El cuadro que se muestra a continuación representa los problemas más comunes de software, encabezando el problema con antivirus, esto vendría a comprender todo lo relacionado con activación, actualización e instalación de antivirus. En la actualidad se instala el antivirus Microsoft Security Essentials, el cual nos da buen resultado tanto en actualización como en prevención de virus. Por lo tanto en la rutina uno de los puntos sobresalientes será la verificación de este antivirus instalado en todas las maquinas.

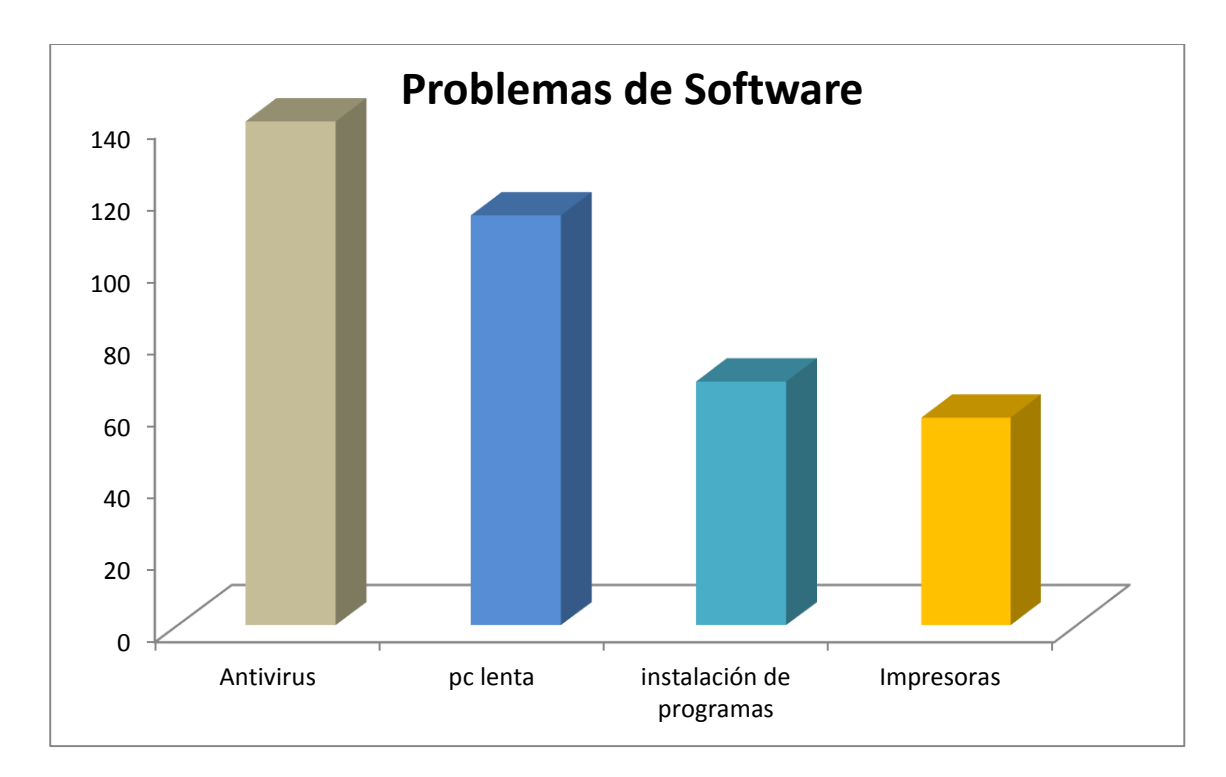

#### **Rutina Mantenimiento Preventivo**

- 1) Revisar estado del antivirus, si es necesario modificarlo. Para todas colocar Microsoft Security Essentials en sus versiones 32 y 64 bits. Se eligió este antivirus por las razones antes mencionadas, además de ser con licencia libre (sin serial), sin ocupar muchos recursos de la maquina en su iniciación, compatible con servidor proxy, fácil acceso a descargarlo (desde pagina oficial) y liviano para su descarga, pesa solo 8 Mb. Con el cumplimiento de todos estos requisitos, Microsoft Security Essentials es el antivirus utilizado en la actualidad.
- 2) Estado general de la máquina, ventiladores y sistema operativo. Cuando hablamos del estado general de la pc, hacemos referencia al estado del gabinete, tapas frontales, correcto funcionamiento de las luces de encendido y disoc duro, correcto funcionamiento de usb frontales, etc.

#### **Ventiladores**

El gabinete de una pc cuenta como mínimo con dos ventiladores. Uno ubicado en el microprocesador adherido a un disipador, encargado de evacuar el calor, y otro ubicado en la fuente de alimentación, como se muestra a continuación.

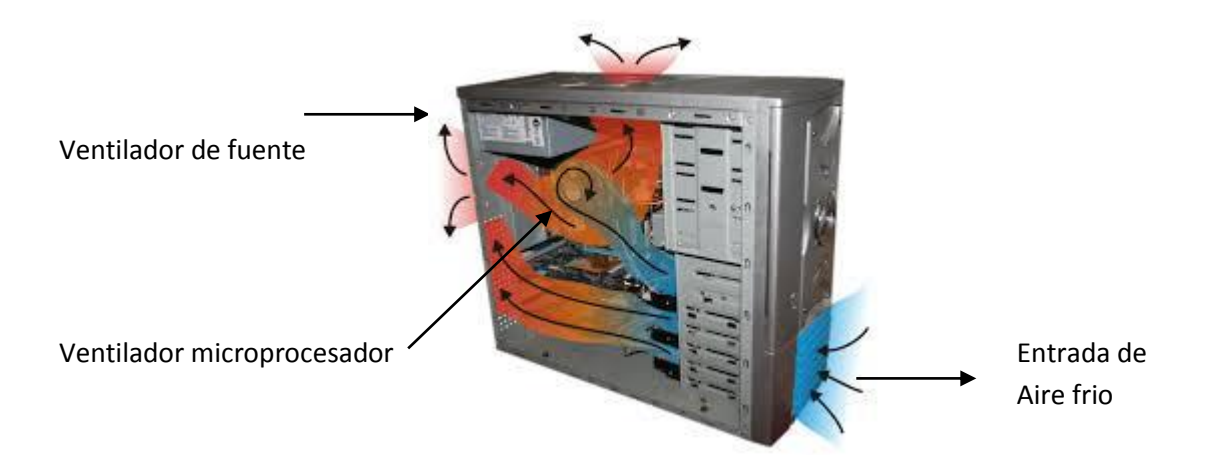

Además de estos dos ventiladores o "coolers" se pueden encontrar colocados en el frente, o en la parte frontal. Estos ventiladores son afectados por la tierra y la pelusa que se encuentra en el ambiente, atascando su eje e impidiendo su correcto funcionamiento. Lo que se debe hacer es lubricarlos con aceite WD40 y si esto no da resultado cambiar la pieza por completo. Hay que recordar que el buen funcionamiento de estos ventiladores es de vital importancia para la preservación del producto, ya que en ausencia de refrigeración puede haber consecuencias graves que oscilan entre el cambio de una fuente o hasta el deterioro total de la placa madre.

3) Ejecutar el comando "msconfig" quitando programas o tareas innecesarios del inicio. Este comando responde al problema de "pc lenta" ya que cuando el usuario instala un software al iniciar el sistema operativo realiza una pequeña carga y lo coloca en la barra de herramientas. Esto lo hace con programas tales como lectores de pdf, drivers, herramientas de utilidad, etc. Por lo tanto utiliza muchos recursos de la pc cuando esta inicia, dando como resultado un tiempo prolongado en que el usuario debe estar esperando que la pc se inicie para poder usarla. A continuación se muestra una imagen donde esta ejecutado el comando "msconfig" y se puede apreciar que esta seleccionado para que en el inicio del sistema operativo las siguientes tareas. **Microsoft:** Es el antivirus, esta bien que incie

**Adobe:** lector de pdf, si quiero usarlo lo abro no necesito que siempre inicie cuando prendo la pc **Java:** herramienta del sistema, es correcto que inice

**Internet download:** es un programa de descargar, si lo necesito lo abro, no es necesario cargarlo al inicio

**Dropbox:** sucede lo mismo que en el caso anterior.

Como se explicó anteriormente la idea es que se carguen solo los programas que se necesitan para el correcto funcionamiento del sistema operativo. Si necesito algún programa adicional lo busco y lo abro, no es necesario que lo cargue al inicio. Con esto se mejora mucho el inicio de la pc.

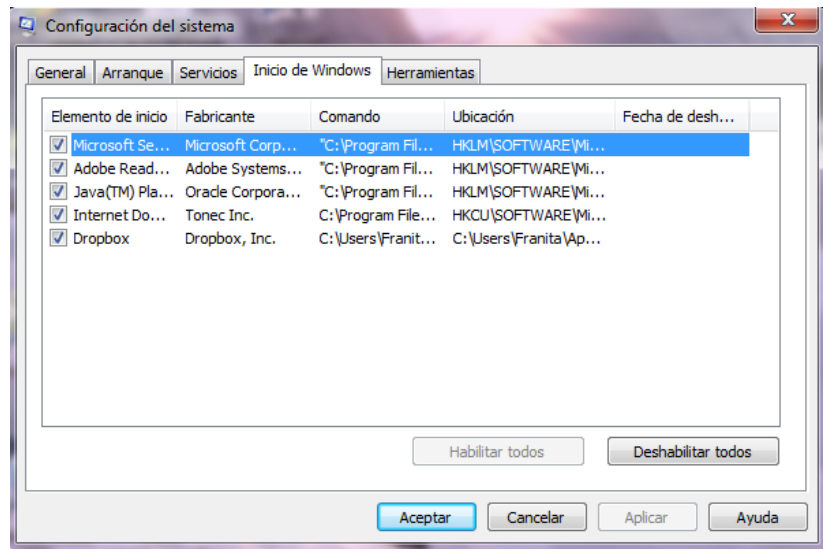

- 4) Si cuenta con impresora conectada directamente o por red, verificar su buen funcionamiento. Este punto es sencillo de controlar verificando en el panel de control que la impresora esta instalada correctamente. Pero este es un problema recurrente y debe ser solucionado. La falla en si, no radica en el mal funcionamiento del hardware, en este caso de la impresora, sino que en la falta de conocimiento por parte del usuario, para ello se entregarán en las oficinas resoluciones rápidas para detectar cual es el problema. Ya que la mayoría de los casos la impresora estaba desconectada, apagada, no estaba seleccionada como predeterminado, si imprimía en red la pc server no estaba prendida, etc. Estos folletos ayudarán al usuario a realizar ciertas pruebas antes de realizar el llamado al Centro de Cómputos.
- 5) Ver si Windows y Office están validados. Este punto dentro de la rutina es de fácil resolución, solamente aplicando un parche o un archivo ejecutable. Pero el origen del problema es el siguiente. Cuando se instala el sistema operativo por defecto queda activada la opción "descargar actualizaciones automáticamente" esto hace que se descarguen todo tipo de actualizaciones sin filtro. Por consiguiente descarga una actualización en particular llamada "herramienta de validación de software malintencionado" donde verifica los seriales del sistema operativo y de Office, dando como resultado el cartel que nos indica que debemos validar el producto. En resumen se verificará dos cosas, que la opción "descargar actualizaciones automáticas" esté desactivada y ver que el producto este validado, de lo contrario validarlo.
- 6) Verificar la red y comprobar si el servidor proxy con el que naveguen sea el correcto, ya que existe un proxy para el campus (170.210.170.110) y otro para la facultad de 25 de Mayo (170.210.170.18). Con esto nos aseguramos que no haya trafico innecesario en al red.

De acuerdo a los estudios realizados anteriormente esta rutina comprende los problemas más comunes que se registran hasta el día de la fecha. Con esta rutina se pretende disminuir el mantenimiento por rotura al mínimo, además de brindar ayuda al personal docente y administrativo de la facultad.

Para el registro del mantenimiento preventivo utilizamos el mismo sistema donde se cargan las órdenes de servicio, y los equipos en taller como así también los préstamos de equipos. Este sistema surgió debido a la necesidad que teníamos en el taller por llevar un control de maquinas que entraban y tener una identificación de cada una, que hoy en día lo hacemos a través de un numero de serie colocado en el gabinete del equipo. Este numero de serie es único para cada maquina, y acompañado de ella esta el historial, de cuantas veces entro al taller, por que motivos, como se brindo la solución, por que técnico y en cuanto tiempo, todos estos datos son de gran ayuda ya que los problemas como lo mencionamos anteriormente son finitos entonces nos sirve como ayuda frente a un mismo problema en el futuro. A continuación vemos el menú principal del sistema donde podemos destacar los siguientes iconos.

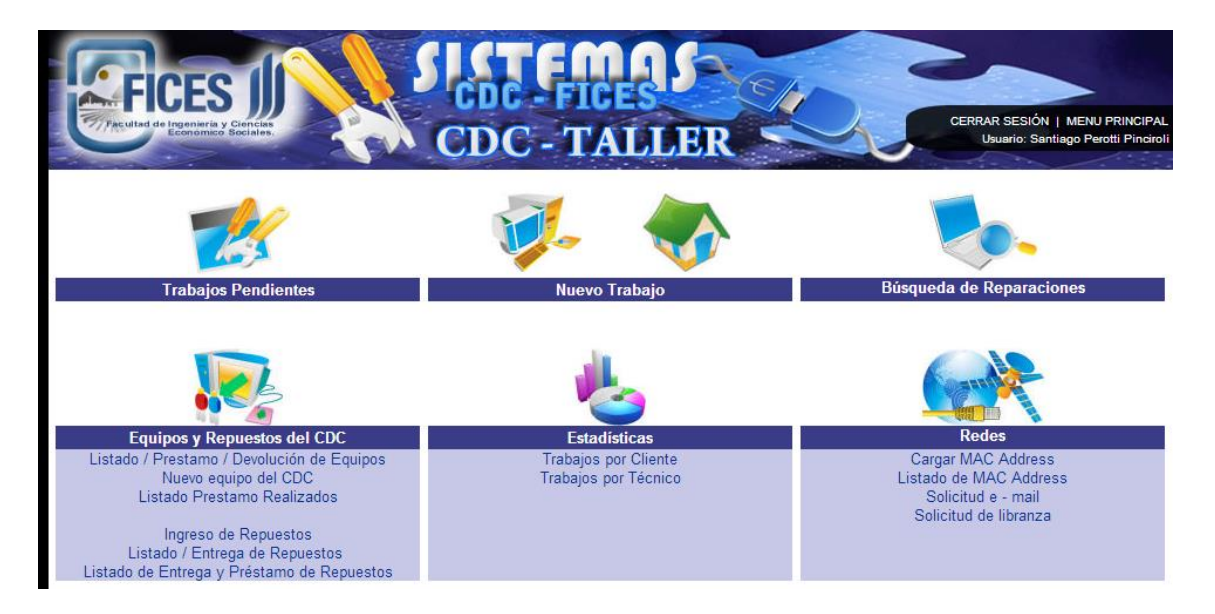

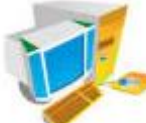

Equipo en taller: representa un nuevo equipo en el taller, cuando se ingresa una maquina nueva que va a ser reparada o instalada por primera vez.

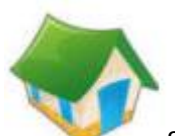

Servicio a Domicilio: comprende los trabajos que se realizan fuera del taller, como por ejemplo trabajos en un box.

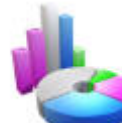

Estadísticas: se pueden observar los trabajos por clientes como así también los trabajos por técnico. Contando cantidad de equipos entregados, arreglados, transferidos etc.

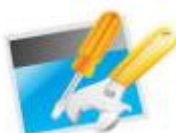

Trabajos pendientes: por último destacamos este icono que nos lleva a un listado con los trabajos pendientes (que se están arreglando) o que aún no se iniciaron. En esta pestaña del programa se definen tres colores para tres estados distintos, ya sea de equipo en taller como de servicio a domicilio.

Indica que la orden de servicio no está iniciada y por lo tanto no hay información nueva al respecto.

Indica que la orden esta iniciada pero no terminada, es decir que quedó algo pendiente por alguna razón en particular.

Este icono indica que el servicio a domicilio fue realizado con éxito.

Cabe aclarar que en cada una de las etapas o estados de la orden (rojo, amarillo y verde) se escribe un informe para quien lo vea sepa el estado en el que esta la orden y el motivo por el cual se encuentra así. Además hay una casilla con observaciones donde se puede poner información adicional que puede ser relevante para la orden. Por ejemplo una notebook que ingreso con cargador.

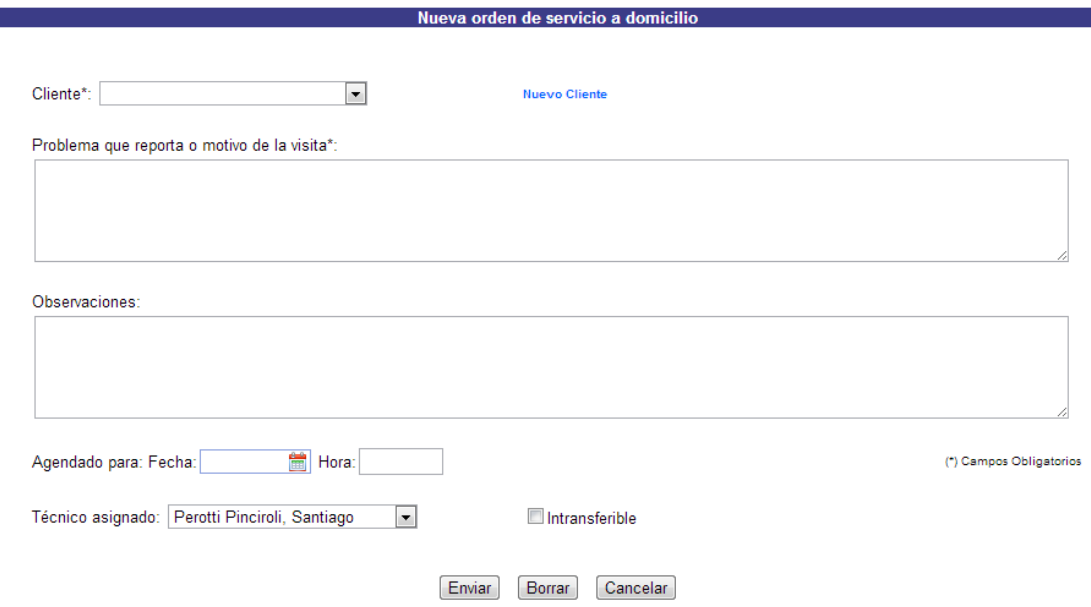

Esta figura nos muestra como se carga una orden de servicio en el sistema, colocando el cliente, el problema, el técnico asignado para dicha tarea y una fecha tentativa para la finalización del trabajo. Lo mismo ocurre con un equipo en taller pero la diferencia que existe es un casillero adicional donde se coloca el número de serie del equipo.

Ahora ya tenemos una idea general de como se utiliza el sistema, o por lo menos las acciones mas representativas, ya que en este existe una sección donde se pueden realizar búsquedas de equipos viejos, que entraron al pasado en el taller o una opción donde se cargan los inventarios y se realizan los prestamos de los mismos que lo desarrollaremos mas adelante. La idea para un futuro, es que cuando se implemente las rutinas de MP se haga una sección especial en el sistema para esta tarea, donde se cargaran todos los clientes y se armara un calendario de visita para aplicarlo. Al cual también se le agregara el informe correspondiente puntuando o categorizando el estado del equipo en por ejemplo muy bueno, bueno, malo, critico. Para saber en cada caso de que manera actuar. Obviamente que el estado critico merece con urgencia el reparado del equipo ingresándolo al taller por una razón en particular ya sea por virus, daño en el equipo, peligrando su integridad.

### **Cronograma de implementación**

Para el lanzamiento del mantenimiento preventivo se hará en un sector limitado en primer lugar, como una especie de prueba para poder tener un mayor control sobre la situación. Lo que se va a hacer es aplicarlo en los meses restantes en el año, en este caso 3 solamente al edificio del campus, que contiene 4 áreas bien definidas. Planta baja, 1º Piso Ala este, Oeste y por último 2º Piso. El siguiente cuadro muestra como serán las semanas de implementación, cunado se llega a la semana 4 se vuelve a comenzar el ciclo otra vez, ya que el MP se realiza a periodos constantes.

![](_page_17_Picture_108.jpeg)

![](_page_17_Picture_109.jpeg)

![](_page_17_Picture_110.jpeg)

### **Conclusión**

Como conclusión podemos destacar la importancia que tiene el MP en un establecimiento tan dependiente de los equipos de computación, ya que día tras día los sistema juegan un papel importante dejando de lado las perdidas de tiempo por escribir en papeles o tareas obsoletas. Entonces si a medida que pasa el tiempo las computadoras toman mayor importancia para el desarrollo de las tareas diarias en la facultad con mayor razón el óptimo mantenimiento de estos equipos se vuelvo un objetivo primordial para el centro de cómputos. Algunas acciones que se hacen por sistema, por ejemplo, el sistema de alumnos, biblioteca, documentación, recibos de sueldo, carga de programas, consultado de notas, consulta de horarios, reserva de aulas, telefonía VOIP, etc.

En la etapa inicial de la puesta en marcha vamos a encontrarnos con mucho trabajo, ya que nunca se aplicó un mantenimiento de este tipo. Pero con el pasar del tiempo nos vamos a ir estabilizando y pudiendo tener un mayor control de la situación.

La aplicación de un programa de MP es el puntapié inicial para la implementación de un programa de TPM y el trabajo en mejora continua en el que debemos, centrarnos para mejorar consistentemente el servicio que ofrecemos.

Por ultimo el aprendizaje de todos estos temas a lo largo de la carrera y que se aplicaron a este trabajo se dio a través de Organización Industrial, Manufactura, Optimización y Control y Logística. Donde se vieron con profundidad los temas desarrollados en este trabajo como ser mejora continua, TPM, armado de calendarios de implementación, 5s, Kaizen, etc.

### **Anexo**

Como Anexo se adjunta la planilla que va a ser utilizada en el Mantenimiento Preventivo como respaldo de información, además del que nos brinda el sistema que utilizamos.

# **Planilla de Mantenimiento Preventivo. Centro de Cómputos**

![](_page_19_Picture_113.jpeg)

### **Rutina**

![](_page_19_Picture_114.jpeg)

\_\_\_\_\_\_\_\_\_\_\_\_\_\_\_\_\_\_\_\_\_\_\_\_\_\_\_\_\_\_\_\_\_\_\_\_\_\_\_\_\_\_\_\_\_\_\_\_\_\_\_\_\_\_\_\_\_\_\_\_\_\_\_\_\_\_\_\_\_\_\_\_\_\_\_\_\_\_\_\_\_\_\_\_\_\_

\_\_\_\_\_\_\_\_\_\_\_\_\_\_\_\_\_\_\_\_\_\_\_\_\_\_\_\_\_\_\_\_\_\_\_\_\_\_\_\_\_\_\_\_\_\_\_\_\_\_\_\_\_\_\_\_\_\_\_\_\_\_\_\_\_\_\_\_\_\_\_\_\_\_\_\_\_\_\_\_\_\_\_\_\_\_

Observaciones Generales:

#### Firma en Conformidad **Firma del Técnico responsable**